# HP OpenView Performance Agent

For HP-UX 11i v1 and Later

Software Version: C.04.50

## Installation and Configuration Guide

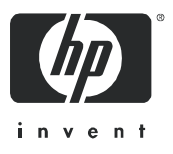

Manufacturing Part Number: B4967-90069 October 2005

## Legal Notices

## **Warranty**

*Hewlett-Packard makes no warranty of any kind with regard to this document, including, but not limited to, the implied warranties of merchantability and fitness for a particular purpose. Hewlett-Packard shall not be held liable for errors contained herein or direct, indirect, special, incidental or consequential damages in connection with the furnishing, performance, or use of this material.*

A copy of the specific warranty terms applicable to your Hewlett-Packard product can be obtained from your local Sales and Service Office.

## Restricted Rights Legend

Use, duplication, or disclosure by the U.S. Government is subject to restrictions as set forth in subparagraph  $(c)(1)(ii)$  of the Rights in Technical Data and Computer Software clause in DFARS 252.227-7013.

Hewlett-Packard Company United States of America

Rights for non-DOD U.S. Government Departments and Agencies are as set forth in FAR 52.227-19(c)(1,2).

## Copyright Notices

© Copyright 2005 Hewlett-Packard Development Company, L.P.

No part of this document may be copied, reproduced, or translated into another language without the prior written consent of Hewlett-Packard Company. The information contained in this material is subject to change without notice.

## Trademark Notices

UNIX® is a registered trademark of The Open Group.

Adobe® and Acrobat® are trademarks of Adobe Systems Incorporated.

Windows® and MS Windows ® are U.S. registered trademarks of Microsoft Corporation.

Microsoft® is a U.S. registered trademark of Microsoft Corporation.

All other product names are the property of their respective trademark or service mark holders and are hereby acknowledged.

## Support

Please visit the HP OpenView support web site at:

## **http://www.hp.com/managementsoftware/support**

This web site provides contact information and details about the products, services, and support that HP OpenView offers.

HP OpenView online software support provides customer self-solve capabilities. It provides a fast and efficient way to access interactive technical support tools needed to manage your business. As a valuable support customer, you can benefit by using the support site to:

- Search for knowledge documents of interest
- Submit enhancement requests online
- Download software patches
- Submit and track progress on support cases
- Manage a support contract
- Look up HP support contacts
- Review information about available services
- Enter discussions with other software customers
- Research and register for software training

Most of the support areas require that you register as an HP Passport user and log in. Many also require a support contract.

To find more information about access levels, go to:

## **http://www.hp.com/managementsoftware/access\_level**

To register for an HP Passport ID, go to:

**http://www.managementsoftware.hp.com/passport-registration.html**

# **Contents**

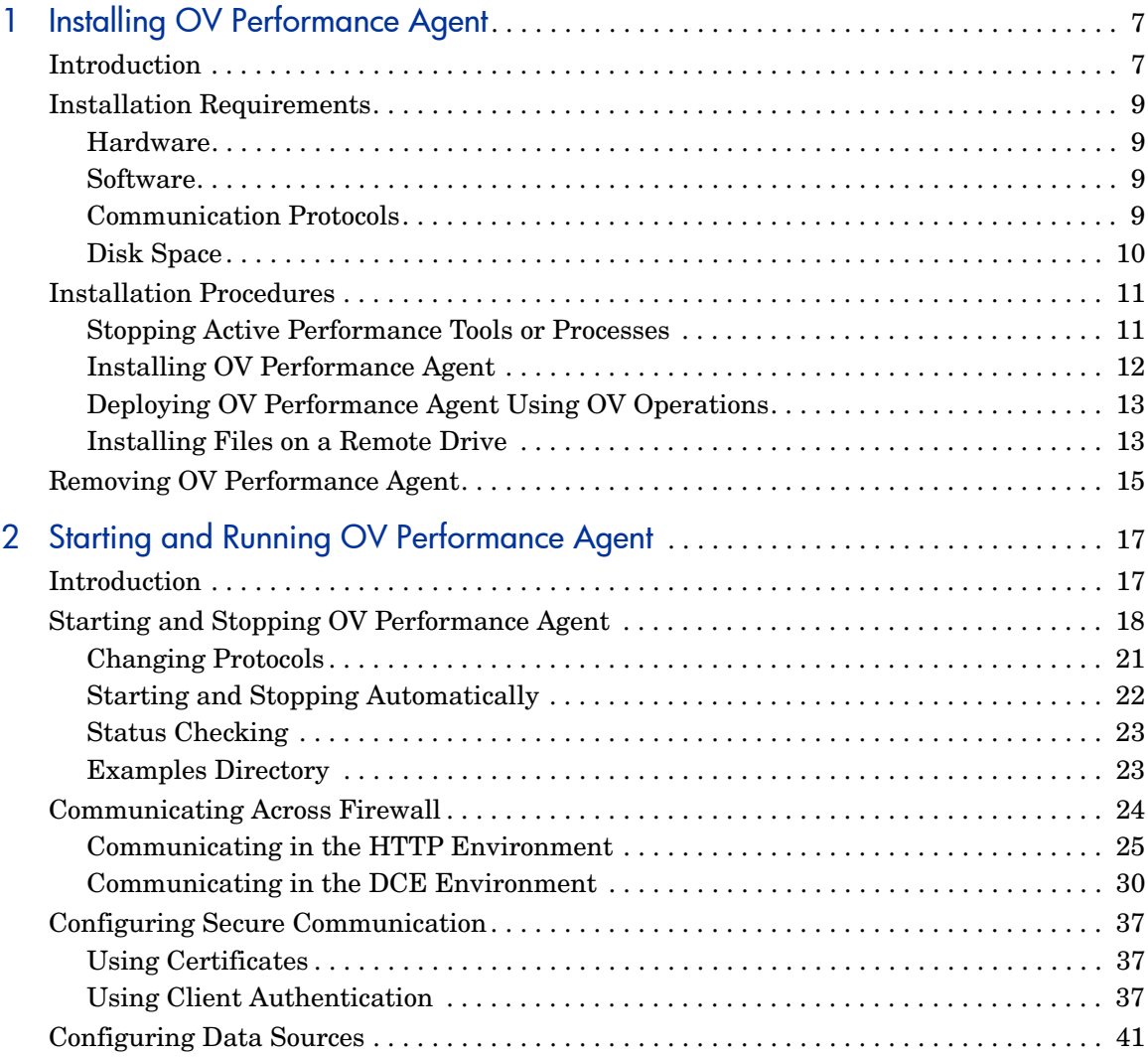

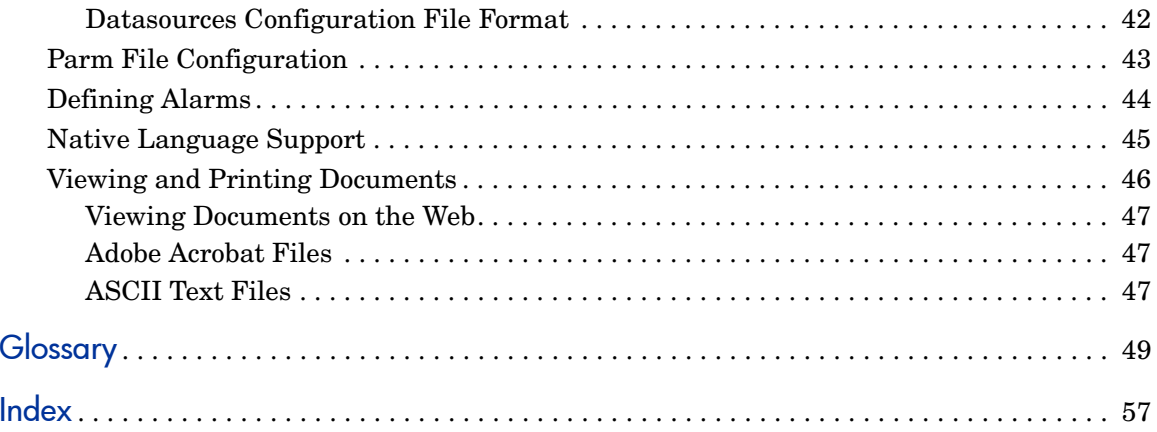

# <span id="page-6-0"></span>1 Installing OV Performance Agent

## <span id="page-6-1"></span>**Introduction**

HP OpenView Performance Agent software captures performance, resource, and transaction data from your HP 9000 server, Integrity server, or workstation. Using minimal system resources, the software continuously collects, logs, summarizes, and time stamps data, and detects alarm conditions on current and historical data across your system. You can analyze the data using spreadsheet programs, Hewlett-Packard analysis products such as OV Performance Manager, or third-party analysis products. Also, OV Performance Agent provides data access to OV Performance Manager, HP OpenView Network Node Manager, and HP OpenView Operations.

OV Performance Manager (OVPM) in this document refers only to versions 4.0 and later. The name OVPM 3.x is used throughout this document to refer to the product that was formerly known as PerfView.

OV Performance Agent uses data source integration (DSI) technology to receive, alarm on, and log data from external data sources such as applications, databases, networks, and other systems. The comprehensive data logged and stored by OV Performance Agent allows you to:

- Characterize the workloads in the environment.
- Analyze resource usage and load balance.
- Perform trend analyses on historical data to isolate and identify bottlenecks.
- Perform service-level management based on transaction response time.
- Perform capacity planning.
- Respond to alarm conditions.
- Solve system management problems before they arise.

For a comprehensive description of the product, see the *HP OpenView Performance Agent for UNIX User's Manual.*

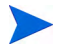

If you are running OV Performance Agent on a factory integrated system, skip this chapter and go directly to, [Chapter 2, Starting and Running](#page-16-2)  [OV Performance Agent](#page-16-2)*.*

## <span id="page-8-0"></span>Installation Requirements

<span id="page-8-8"></span><span id="page-8-6"></span><span id="page-8-5"></span>Before installing OV Performance Agent, make sure that your system meets the requirements detailed in this section. Certain system and configuration prerequisites are necessary for OV Performance Agent to operate properly on your system.

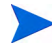

If you are planning to run a large number of dsilog processes, you may need to increase the values of the HP-UX kernel parameters shmmni and nflocks. shmmni specifies the maximum number of shared memory segments. nflocks specifies the maximum number of file locks on a system. The default value for each is 200.

Each active DSI log file set uses a shared memory segment and one or more file locks. You can change the settings for shmmni and nflocks through the System Administration and Maintenance utility (SAM).

## <span id="page-8-1"></span>**Hardware**

<span id="page-8-9"></span><span id="page-8-4"></span>OV Performance Agent runs on HP 9000 and Integrity Servers, and HP Workstations.

## <span id="page-8-2"></span>**Software**

<span id="page-8-7"></span>This version of OV Performance Agent requires releases 11i v1 or later of the HP-UX operating system.

## <span id="page-8-3"></span>Communication Protocols

OV Performance Agent supports the following communication protocols:

- $HTTP(S)$  1.1
- DCE

## <span id="page-9-0"></span>Disk Space

<span id="page-9-1"></span>OV Performance Agent installs in the /opt/perf/ and /opt/OV/ directories, and creates its log and status files in the /var/opt/perf/ and / var/opt/OV/ directories.

- For first time installation of OV Performance Agent, 100 MB of disk space is required in the /opt/perf/ and /opt/OV/ directories.
- For OVPA databases and status files, allow for 125 MB of disk space in the /var/opt/perf/ and /var/opt/OV/ directories.

For a description of how to use the parm file to configure log file data storage, see the "Parm File" section in Chapter 2 of your *HP OpenView Performance Agent for UNIX User's Manual*.

## <span id="page-10-0"></span>Installation Procedures

<span id="page-10-2"></span>OV Performance Agent is on the CD-ROM installation media in several file sets. The size of the product is approximately 260 MB.

OV Performance Agent installation is done in two phases:

- 1 If you have previously installed OVPA or Glance on the system, stop any performance tools or processes that may be running. See the following section [Stopping Active Performance Tools or Processes](#page-10-1).
- 2 Install OV Performance Agent. See [Installing OV Performance Agent on](#page-11-0)  [page 12](#page-11-0).

## <span id="page-10-5"></span><span id="page-10-1"></span>Stopping Active Performance Tools or Processes

- 1 Log in as **root.**
- 2 Run perfstat to check for active performance tools by typing:

#### <span id="page-10-4"></span>**/opt/perf/bin/perfstat**

If perfstat reports any active performance tools such as Glance, stop them. (Before doing so, make sure that none of your users are currently using these tools.)

3 If a previously-installed version of OV Performance Agent is running, you must stop it by typing:

#### **/opt/perf/bin/mwa stop**

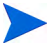

Customized configuration files such as the parm, alarmdef, ttd.conf, and perflbd.rc files as well as any customized log files will not be overwritten by the new installation. The new configuration files are installed in the /opt/perf/newconfig/ directory.

4 Make sure the midaemon (measurement interface daemon) is not active by typing:

<span id="page-10-3"></span>**ps -ef | grep midaemon** 

If the midaemon is still active, type:

**/opt/perf/bin/midaemon -T** 

5 Make sure the ttd (transaction tracking daemon) is not active by typing:

<span id="page-11-2"></span>**ps -ef | grep ttd**

If the ttd is still active, type:

**/opt/perf/bin/ttd -k** 

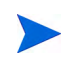

If you stop the ttd, any ARM-instrumented applications that are running *must* also be stopped before you can restart ttd and OV Performance Agent process.

6 Run perfstat again to make sure that no performance tools or processes are active. When all tools or processes have been stopped, proceed with the installation.

## <span id="page-11-0"></span>Installing OV Performance Agent

- <span id="page-11-1"></span>1 Make sure you are logged in as **root**.
- 2 Run the swinstall program to install OV Performance Agent the same way you install any other software package on an HP-UX system.
- 3 The OV Performance Agent product is included as part of the GlancePlus Pak. Change the swinstall source to point to your installation media and select the GlancePlus Pak bundle,

or,

select the OV Performance Agent bundle if you have not purchased the GlancePlus Pak.

4 The install process appends information to the end of the two log files named /var/adm/sw/swinstall.log and /var/adm/sw/swagent.log. These files contain system messages about the installation and records of any problems the system encountered. Read these files to see if any error messages were logged during the installation and take appropriate action as needed.

To read the last 100 lines of the swinstall.log file, type the following command:

**tail -100 /var/adm/sw/swinstall.log**

If you run swinstall in an interactive mode, you can open the swinstall.log file and view it while swinstall runs. Otherwise, you can look at swinstall.log and swagent.log in /var/adm/sw/to see any errors or problems.

Installation of OV Performance Agent automatically updates files used by /etc/profile/ and lets users access the product's executables in /opt/perf/bin/ and its man pages without explicitly updating their shell environment variables. This should take effect the next time users log in.

OV Performance Agent installation is now complete. Go to [Chapter 2, Starting](#page-16-2)  [and Running OV Performance Agent](#page-16-2) for details on the other tasks you need to perform to get up and running on OV Performance Agent.

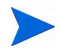

 $\mathbf{m}$ 

If you are also running the Glance product on your system, be sure to update Glance to the same release version as OV Performance Agent. Both OV Performance Agent and Glance must always be the same version.

## <span id="page-12-0"></span>Deploying OV Performance Agent Using OV Operations

<span id="page-12-5"></span><span id="page-12-4"></span>If you are using OV Operations for UNIX 7.x and 8.x, you can install OV Performance Agent from the management server to an HP-UX managed node.

You cannot install this version of OV Performance Agent on Itanium systems that have OV Operations 8.x management server installations.

<span id="page-12-3"></span>For installation instructions on OV Operations for UNIX versions 7.x, please see Chapter 6, "About OpenView Performance Agent for UNIX," in the *HP OpenView Operations for UNIX Administrator's Reference Volume II.* For installation instructions on OV Operations for UNIX versions 8.x, please see Chapter 4, "HP OpenView Performance Agent," in the *HP OpenView Operations Administrator's Reference*.

## <span id="page-12-1"></span>Installing Files on a Remote Drive

<span id="page-12-2"></span>Some users of OV Performance Agent have linked the /var/opt/perf/ directory to a different file system because of disk space concerns. If your /var/opt/perf/ directory is redirected to a non-local file system, such as a remote NFS mount point, then be aware of the following considerations:

- <span id="page-13-0"></span>• OV Performance Agent does not support remote NFS logging in a WAN environment. OV Performance Agent is designed to optimally use locally mounted log files.
- Remote NFS mounting of log files in a LAN environment could cause network overloading depending on data logging thresholds, which can negatively impact the performance of OV Performance Agent and other networked applications. Also, log file maintenance can take substantially longer due to the remote access, which can cause time-out errors in alarm processing.

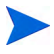

For more information and late-breaking news about OV Performance Agent, see your Release Notes. You can find them in the /opt/perf/ ReleaseNotes/ovpa file.

## <span id="page-14-1"></span><span id="page-14-0"></span>Removing OV Performance Agent

- 1 Make sure you are logged in as **root**.
- 2 Run the swremove program to uninstall OV Performance Agent the same way you uninstall any other software package on an HP-UX system.
- 3 The OV Performance Agent product is included as part of the GlancePlus Pak. Select the GlancePlus Pak bundle,

or,

select the OV Performance Agent bundle if you have not purchased the GlancePlus Pak.

4 The uninstall process appends information to the end of the two log files named /var/adm/sw/swremove.log and /var/adm/sw/ swagent.log. These files contain system messages about the removal and records of any problems the system encountered. Read these files to see if any error messages were logged during the removal and take appropriate action as needed.

To read the last 100 lines of the swremove.log file, type the following command:

#### **tail -100 /var/adm/sw/swremove.log**

If you run swremove in an interactive mode, you can open the swremove.log file and view it while swremove runs. Otherwise, you can look at swremove.log and swagent.log in /var/adm/sw/ to see any errors or problems after swremove has run.

It is possible that some product packages may remain installed on the system, if those packages are shared across other OpenView products and are required by other tools. They will be removed only when the last tool requiring them is also removed.

# <span id="page-16-2"></span><span id="page-16-0"></span>2 Starting and Running OV Performance Agent

## <span id="page-16-1"></span>**Introduction**

This chapter explains the tasks involved in starting up and running OV Performance Agent after it has been installed on your HP-UX system.

<span id="page-16-3"></span>The following topics are discussed:

- procedures for starting and stopping OV Performance Agent
- setting variables in the /etc/rc.config.d/ovpa file
- running OV Performance Agent
- communicating across a firewall
- parm file configuration for HP-UX systems
- configuring data sources
- configuring alarm definitions

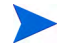

If you are planning to log data from other sources using data source integration (DSI), and have not yet done so, read the *HP OpenView Performance Agent for UNIX Data Source Integration Guide.*

OV Performance Agent supports the HTTP data communication mechanism, along with the legacy DCE mode. If you are installing OV Performance Agent for the first time, the default data communication mode is HTTP. If you are upgrading to OV Performance Agent 4.5, the previously used DCE data communication mode is used by default. If you want to move to the new HTTP mode of data communication, you can change the configuration after installation. OV Performance Agent supports HTTPS data communication only in an HP OpenView Operations 8.x environment.

## <span id="page-17-0"></span>Starting and Stopping OV Performance Agent

<span id="page-17-1"></span>When installation is complete, you can start OV Performance Agent. The OV Performance Agent scripts, ovpa and mwa, let you start all or some processes and stop or restart currently running processes.

If you are installing OV Performance Agent for the first time, the default data communication mode is HTTP. If you are upgrading OV Performance Agent, the previously used DCE data communication mode is enabled by default. For information on changing the data communication protocol, see [Changing](#page-20-0)  [Protocols on page 21](#page-20-0).

Depending on the data communication protocol you want to enable, you can use the ovpa or mwa script to start or stop OV Performance Agent.

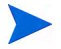

It is recommended that you use the ovpa script to start OV Performance Agent and enable the HTTP data communication protocol. However, if you want to use the DCE data communication protocol, the mwa script is provided for backward compatibility.

The table below lists the different services that can be started for the different protocols.

| Services started for<br><b>HTTP</b> protocol | Services started for<br>DCE protocol |
|----------------------------------------------|--------------------------------------|
| scopeux                                      | scopeux                              |
| coda                                         | coda                                 |
| perfalarm                                    | perfalarm                            |
| midaemon                                     | midaemon                             |
| ttd                                          | ttd                                  |
| <b>OVC</b>                                   | <b>OVC</b>                           |
| ovbbccb                                      | ovbbccb                              |

**Table 1 OVPA services started for different protocols.**

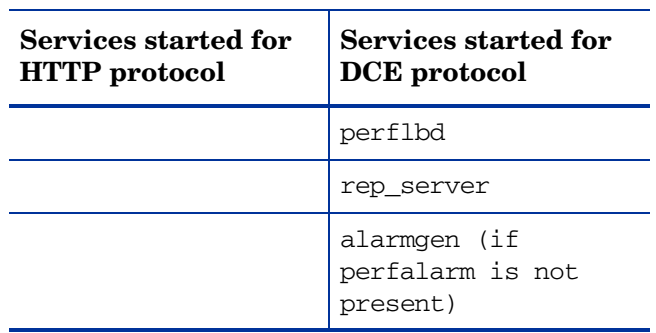

## **Table 1 OVPA services started for different protocols.**

The perflbd, rep\_server, and alarmgen processes are used for DCE communication

Before you start OV Performance Agent, check to see if any processes are running by typing:

## <span id="page-18-2"></span> **/opt/perf/bin/perfstat**

## Using the ovpa script

To start OV Performance Agent and its processes using ovpa:

- 1 Log in as user **root**.
- 2 Type: **/opt/perf/bin/ovpa start**

<span id="page-18-1"></span><span id="page-18-0"></span>The ovpa start script starts OV Performance Agent and all its processes, including the scopeux (data collector), midaemon (measurement interface daemon), ttd (transaction tracking daemon), coda, ovc, ovbbccb, and the alarm generator. As the script executes, the status of the processes that are started is displayed on the screen.

You can stop OV Performance Agent processes while they are running and restart them using the ovpa script and appropriate options.

<span id="page-19-5"></span>• ovpa stop stops all OV Performance Agent processes except ttd (the transaction tracking daemon), ovc, and ovbbccb. ttd should always be left running. If OpenView Operations agent is running on the system, ovpa stop will not stop the coda daemon.

## $\bf \bf \bm \Omega$

If you must stop ttd, any ARM-instrumented applications that are running must also be stopped before you restart ttd and OV Performance Agent processes.

- <span id="page-19-3"></span>• ovpa restart server causes coda to stop and then start, temporarily disabling alarming and access for clients such as OV Performance Manager, and rereads the datasources file. It also stops and then restarts the perfalarm processes and rereads the alarmdef file.
- <span id="page-19-2"></span><span id="page-19-1"></span>• ovpa restart causes scopeux and the server processes to temporarily stop and then start. It reads the parm file as well as forces the transaction daemon ttd to reread its configuration file ttd.conf.
- <span id="page-19-4"></span>• ovpa restart alarm causes the alarm generator process to reread the alarmdef file so that if you have made changes to the file, the new alarm definitions will take effect without restarting all OVPA processes. This action does not disrupt other processes.

## Using the mwa script

<span id="page-19-6"></span>To start OV Performance Agent and its processes using mwa:

- 1 Log in as **root**.
- 2 Start OV Performance Agent and its processes by typing:

#### <span id="page-19-0"></span>**/opt/perf/bin/mwa start**

The mwa start script starts OV Performance Agent and all its processes, including scopeux (data collector), midaemon (measurement interface daemon), ttd (transaction tracking daemon), coda**,** ovc, ovbbccb, perflbd**,** rep\_server, and the alarm generator. As the script executes, the names of some of the processes that are running and the files that are in use are displayed on the screen.

You can stop OV Performance Agent processes while they are running and restart them using the mwa script and its appropriate options.

- <span id="page-20-5"></span>• mwa stop stops all OV Performance Agent processes except ttd (transaction tracking daemon), ovc, and ovbbccb. ttd should always be left running. mwa stop does not stop the coda daemon if other products are using coda.
- OV Performance Agent can be reinitialized using the mwa restart option. Changes to configuration files will *not* take effect on your system unless the processes are restarted.
- <span id="page-20-4"></span>• mwa restart server causes the coda daemon and the repository servers to stop and then start, temporarily disabling alarming and access for clients such as OV Performance Manager, and rereads the perflbd.rc file. It also stops and starts the alarm generator processes and rereads the alarmdef file. The HTTP based alarm generator, perfalarm, is enabled by default<sup>1</sup>.
- <span id="page-20-2"></span>• mwa restart causes the server processes and all the daemons including coda, scopeux and the transaction daemon ttd to temporarily stop and then start. It rereads the parm file and the ttd.conf transaction configuration file.

If you stop ttd, any ARM-instrumented applications that are running must also be stopped before you restart ttd and OV Performance Agent processes.

<span id="page-20-3"></span>• mwa restart alarm cause the alarm generator processes to temporarily stop and then restart and reread the alarmdef file. This action does not disrupt any other processes.

## <span id="page-20-0"></span>Changing Protocols

M

<span id="page-20-1"></span>During first time installation of OV Performance Agent, the protocol selected is written to the /etc/rc.config.d/ovpa file as an addition to the environment variable MWA\_PROTOCOL (for example, MWA\_PROTOCOL=http).

## To switch to DCE mode

You cannot use the ovpa script to start or stop the DCE data communication components. You must set the MWA\_PROTOCOL parameter in the /etc/ rc.config.d/ovpa file to dce, and start OVPA using the mwa script.

1. To enable the DCE based alarm generator, alarmgen, stop OV Performance Agent, rename the perfalarm executable to perfalarm.old, and restart OV Performance Agent using the mwa script.

## To switch to HTTP mode

If you want to switch to the HTTP protocol, you must set the MWA\_PROTOCOL parameter in the /etc/rc.config.d/ovpa file to http and restart OVPA. To start OVPA using the HTTP data communication mode, you can use either the ovpa or mwa script. The mwa script starts the HTTP, DCE, or NCS data communication components depending on the value set for MWA\_PROTOCOL. If MWA PROTOCOL is set to http, ovpa and mwa scripts start the same components.

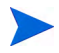

The HTTP communication protocol is always enabled, irrespective of the protocol you have selected during installation. The daemons used for HTTP data communication are always installed and active on your system.

## <span id="page-21-0"></span>Starting and Stopping Automatically

<span id="page-21-5"></span><span id="page-21-2"></span>The process of automatically starting OV Performance Agent whenever the system restarts, and of stopping whenever the system shuts down is controlled by the OVPA startup and shutdown script, and the OVPA startup configuration file /etc/rc.config.d/ovpa.

The OVPA startup configuration file contains various environment variables that control the behavior of OV Performance Agent at system startup. This file is a source file for the OVPA system startup and shutdown script.

You can modify the following environment and shell variables to change the default behavior of OV Performance Agent:

- <span id="page-21-7"></span><span id="page-21-6"></span><span id="page-21-4"></span><span id="page-21-1"></span>MWA START controls the auto-start of OV Performance Agent whenever your system reboots. The variable can have one of the following values:
	- 0 Do not start OV Performance Agent at the system startup
	- 1 Start OV Performance Agent at the system startup
- <span id="page-21-8"></span><span id="page-21-3"></span>• The MWA\_START\_COMMAND is a variable that specifies the script options that are used to start OV Performance Agent whenever your system reboots. Normally, the variable is set to /opt/perf/bin/mwa start.

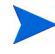

The OVPA startup configuration file is not overwritten when OV Performance Agent is patched or updated, so that any customizations you made are preserved.

## <span id="page-22-4"></span><span id="page-22-0"></span>Status Checking

<span id="page-22-3"></span>Several status files are created in the /var/opt/perf/ and /var/opt/OV/ directories when OV Performance Agent is started. You can check the status of OV Performance Agent processes using the perfstat command.

The following status files contain diagnostic information you can use to troubleshoot problems that may arise with the OV Performance Agent processes.

```
/var/opt/perf/status.alarmgen
/var/opt/perf/status.perflbd
/var/opt/perf/status.rep_server
/var/opt/perf/status.scope
/var/opt/perf/status.perfalarm
/var/opt/perf/status.ttd
/var/opt/perf/status.mi
/var/opt/OV/log/coda.txt
```
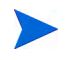

<span id="page-22-7"></span><span id="page-22-5"></span>Every time an OV Performance Agent process writes a message to its status file, it checks to see if the file is larger than one MB. If it is, the file is renamed to status.filename.old and a new status file is created.

## <span id="page-22-1"></span>Examples Directory

<span id="page-22-2"></span>The /opt/perf/examples/ directory contains examples of configuration files, syntax files, and sample program files that can be used to customize your HP Performance Tools. For example, the /opt/perf/example/config/ subdirectory contains sample alarm definitions and examples of parm file application-specific parameters. For more information, see the /opt/perf/ examples/README file.

## <span id="page-23-0"></span>Communicating Across Firewall

In general, a firewall can be defined as a method for filtering the flow of data between one network and another. OV Performance Agent (OVPA) now supports HTTP 1.1 based communications interface for data access between client and server applications, in addition to the previously supported communication mechanism through a packet-filtering network firewall.

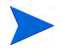

OV Performance Agent supports certificate based secure (HTTPS) data communication only in the HP OpenView Operations 8.x environment. For more information, see [Using Certificates on page 37.](#page-36-1)

<span id="page-23-1"></span>The HTTP based interface is flexible, because it can use proxies, requires fewer ports and is firewall friendly. The perflbd and rep\_server daemons, and their dependency on the DCE subsystem can still be used.

If a network firewall exists between two systems, OV Performance Manager and OV Reporter can get data from the OV Performance Agent system.

The following sections explain how to configure HTTP and DCE communication across a firewall:

- • [Communicating in the HTTP Environment](#page-24-0)
- • [Communicating in the DCE Environment](#page-29-0)

### **Figure 1 Communicating with OVPA in a Firewall Environment**

<span id="page-24-1"></span>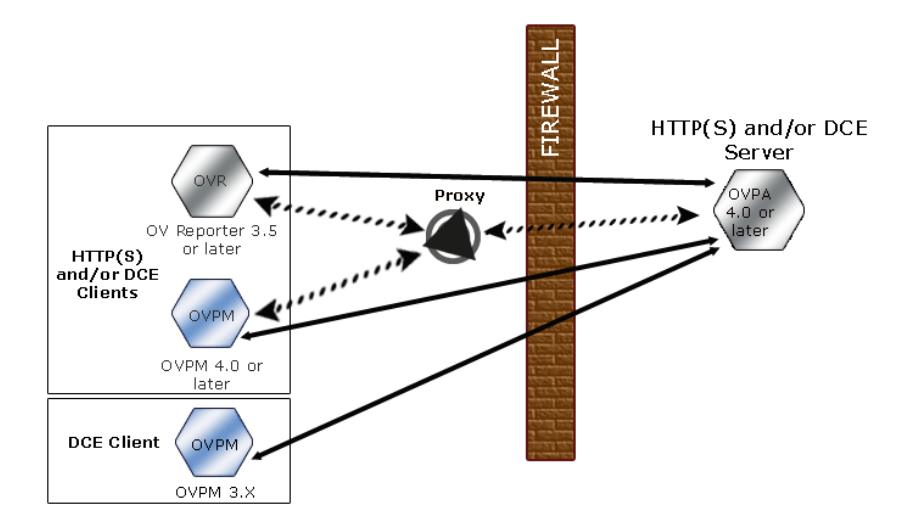

The name OV Performance Manager 3.x is used throughout this document to refer to the product that was formerly known as PerfView.

## <span id="page-24-0"></span>Communicating in the HTTP Environment

There are different ways to configure HTTP communication in a firewall environment. The recommended way is to use HTTP proxies for OVPA data communication through a firewall. This simplifies the configuration by using proxies that are often already in use in your environment. The firewall must be open for exactly one port if proxies are to be used in both directions.

<span id="page-24-3"></span><span id="page-24-2"></span>In a typical remote communication, a client, using the source port, connects to a server that is listening on the destination port on a remote system. For firewall configuration it is important to know which system initiates the communication (client) and which receives communication requests (server), so that the firewall rules can be set up accordingly.

[Figure 1 on page 25](#page-24-1) shows how OVPA communicates with Reporter (version 3.5 or later) and OV Performance Manager (OVPM version 4.0 or later) through a firewall. OVPA is an HTTP or HTTPS server. Reporter and OVPM 4.x are HTTP clients. OVPM 5.0 can be an HTTP or HTTPS client. If an HTTP proxy is used, Reporter and OVPM communicate with OVPA via the proxy.

OVPM version 3.x uses the PerfView technology. PerfView does not use the HTTP datacomm components, but it will connect to OV Performance Agent 4.5 when the DCE data communication mode is enabled.

## Ports Used for Communication

<span id="page-25-1"></span>To access data collected by OVPA, ports for the HTTP server (OVPA) and the HTTP client (Reporter and OVPM) must be opened. There are two ways to configure HTTP clients in a firewall environment: with an HTTP proxy and without. In both cases, to access data from OVPA nodes, only one port needs to be opened on the HTTP server (OVPA) side.

## With HTTP Proxy

The recommended way is to use HTTP proxies when communicating through a firewall. This simplifies the configuration because proxies are often in use and the firewall needs to be opened only for the proxy system and for a smaller number of ports. It is recommended that you do not change the default 383 port.

<span id="page-25-0"></span>Default Ports for OVPA (with proxies) are shown in Table 2.

#### **Table 2 OVPA Default Ports**

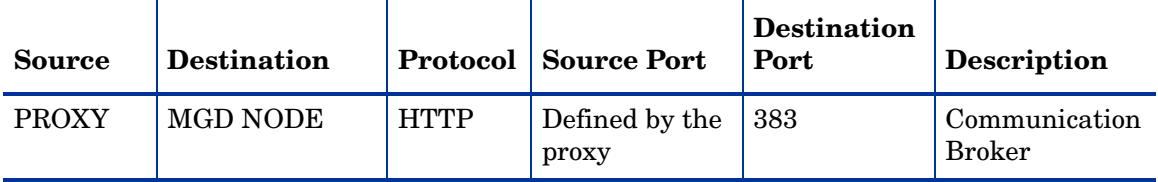

To configure the proxy, run the following command;

**ovconfchg -ns bbc.http -set PROXY proxy:port+(a)-(b)**

The variables a and b are comma separated lists of hostnames, networks, and IP addresses that apply to the proxy. Multiple proxies may be defined for one PROXY key using the ";" or "," delimiter. "-" before the list indicates that those entities do not use this proxy, "+" before the list indicates that those entities do use this proxy. The first matching proxy is used.

#### For example:

ovconfchg -ns bbc.http -set PROXY srv1.abc.com:8088+\*

## Without HTTP Proxy

If HTTP proxies are not available, additional configuration settings are required on the Reporter and OVPM system. See the section, [Configure](#page-28-0)  [Reporter/OVPM without HTTP Proxy on page 29.](#page-28-0)

## Configuring Ports Across Firewall

<span id="page-26-1"></span>To configure communications with OVPA in a firewall environment, follow these guidelines:

- Understand your firewall environment including the client and server data flow.
- Check the port usage in your environment.
- Refer to the following sections for details on configuring communication across firewalls, when proxies are used:
	- Configure OVPA Ports
	- — [Configure Reporter and/or OVPM](#page-27-0)
	- — [Other Considerations](#page-28-1)
- Test the communication across the firewall.

#### Configure OVPA Ports

<span id="page-26-0"></span>On an OVPA system, by default, the BBC communication broker uses port 383 and coda uses a dynamically allocated port.

Configuring the Default Communication Broker Port:

Use the ovconfchg tool to change the port settings on the OV Performance Agent system. Type the commands:

**ovconfchg -ns bbc.cb.ports -set SERVER\_PORT <port number>**

#### **ovc -restart**

Configuring OVPA for Single Port Communication:

On the OV Performance Agent system, coda uses a port that is dynamically allocated. To change the port setting to use the communication broker's port specified above, type the following commands:

### **ovconfchg -ns coda.comm -set SERVER\_BIND\_ADDR localhost**

#### **ovc -restart**

## <span id="page-27-0"></span>Configure Reporter and/or OVPM

You can configure the HTTP clients (Reporter or OVPM for Windows or UNIX) in a firewall environment in one of two ways:

- With HTTP Proxy This is the recommended way. See the section [Configure Reporter/OVPM with HTTP Proxy](#page-27-1).
- Without HTTP Proxy This is *not* the recommended way. See the section [Configure Reporter/OVPM without HTTP Proxy](#page-28-0).

## <span id="page-27-1"></span>**Configure Reporter/OVPM with HTTP Proxy**

When an HTTP proxy is used, Reporter and/or OVPM for Windows and UNIX need to be configured to specify the proxy to be used to contact OVPA.

Configure OVPM 5.0 as follows:

Type the following command,

#### **ovconfchg -ns bbc.http -set PROXY proxy:port+(a)-(b)**

The variables a and b are comma separated lists of hostnames, networks, and IP addresses that apply to the proxy. Multiple proxies may be defined for one PROXY key using the ";" or "," delimiter. "-" before the list indicates that those entities do not use this proxy, "+" before the list indicates that those entities do use this proxy. The first matching proxy is used.

Configure Reporter/OVPM 4.x as follows:

Edit the /var/opt/OV/conf/BBC/default.txt configuration file.

In the [DEFAULT] section of the default.txt file, locate the lines that relate to the PROXY and set the PROXY parameter as follows:

**PROXY web-proxy.hp.com:8088-(localhost, \*.hp.com) + (\*)**

In this example, the proxy web-proxy will be used with port 8088 for every server (\*) except requests for the local machine (localhost) and requests internal to HP (matching \*.hp.com, for example **www.hp.com**.)

## <span id="page-28-2"></span><span id="page-28-0"></span>**Configure Reporter/OVPM without HTTP Proxy**

If your firewall environment does not have proxies then you may want to specify the HTTP client ports directly if you want to filter based on both source and destination.

If Reporter and OVPM for Windows are installed on the same system and both access OVPA in parallel, you would specify a port range as described in this section. If they are running on different systems, you can instead specify a single port for each.

Configure OVPM 5.0 as follows:

Type the following command,

```
ovconfchg -ns bbc.http -set CLIENT_PORT <port range>
```
Where *<port range>* is the range of ports you want to use.

For example:

## **ovconfchg -ns bbc.http -set CLIENT\_PORT 14000-14003**

Configure Reporter/OVPM 4.x as follows:

Edit the /var/opt/OV/conf/BBC/default.txt file as follows.

- 1 Locate the lines that apply to CLIENT\_PORT and uncomment the line ;CLIENT\_PORT =.
- 2 Specify the port range for the CLIENT\_PORT parameter. For example: **CLIENT\_PORT =** *<port range>*

Where *<port range*> is the range of ports you want to use. For example:

<span id="page-28-3"></span>**CLIENT\_PORT = 14000-14003**

## <span id="page-28-1"></span>Other Considerations

## **About Systems with Multiple IP Addresses**

If your environment includes systems with multiple network interfaces and IP addresses and you want to use a dedicated interface for the HTTP-based communication, then you can use the parameters CLIENT\_BIND\_ADDR and SERVER\_BIND\_ADDR, to specify the IP address that should be used.

On the OVPA system, specify the SERVER\_BIND\_ADDR parameter.

**ovconfchg -ns bbc.http -set SERVER\_BIND\_ADDR <IP Address>**

On the OVPM 5.0 system, specify the CLIENT\_BIND\_ADDR parameter.

**ovconfchg -ns bbc.http -set CLIENT\_BIND\_ADDR <IP Address>**

On the Reporter/OVPM 4.x system, specify the CLIENT\_BIND\_ADDR parameter.

Edit the /var/opt/OV/conf/BBC/default.txt file as follows:

- 1 Locate the lines that apply to CLIENT\_BIND\_ADDR and uncomment the line ;CLIENT\_BIND\_ADDR =
- 2 Specify the IP address for the CLIENT BIND ADDR parameter.

## <span id="page-29-0"></span>Communicating in the DCE Environment

<span id="page-29-2"></span>In the DCE environment, OV Performance Agent uses dynamically allocated socket port numbers for interprocess communication. To communicate through a packet-filtering network firewall, you must configure the OV Performance Agent servers to use statically defined port numbers.

## <span id="page-29-3"></span>Configuring OV Performance Manager and OV Performance Agent **Communication**

<span id="page-29-6"></span>The method of configuring the socket port numbers for OV Performance Agent depends on the version of OV Performance Manager that will be communicating with OV Performance Agent. To configure the socket port numbers, follow the instructions in [Configuring OV Performance Manager](#page-29-1)  [C.03.00 and Later with OV Performance Agent Communication](#page-29-1).

<span id="page-29-4"></span><span id="page-29-1"></span>Configuring OV Performance Manager C.03.00 and Later with OV Performance Agent **Communication** 

<span id="page-29-5"></span>The way to configure OV Performance Agent and OV Performance Manager firewall communication depends on which of these two programs is the source of the communication.

## Configuring OVPM C.03.00 and Later (Source) with OVPA Communication

When OV Performance Manager is the source, it communicates with OV Performance Agent using the TCP protocol with the TCP socket port numbers shown in the following figure.

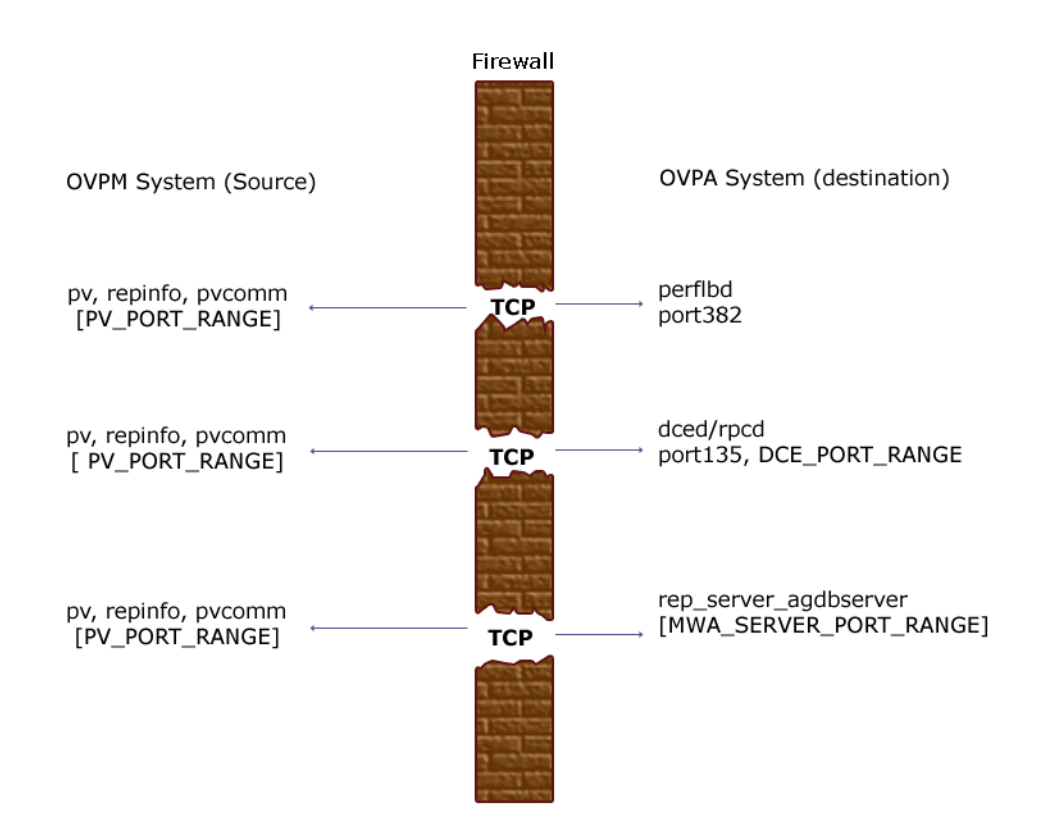

To configure the MWA\_SERVER\_PORT\_RANGE as statically defined TCP socket port numbers, add the following entries to the /etc/services file:

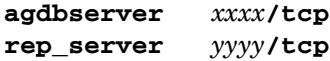

where *xxxx* and *yyyy* specify unused port numbers. agdbserver and rep server register at the specified port numbers. If there are multiple data sources configured in the perflbd.rc file, the first rep\_server uses the *yyyy* port number specified above. All other rep\_servers add one to the last used port number.

For example, if you include the following lines in the /etc/services file:

**agdbserver 20001/tcp rep\_server 20002/tcp** 

and there are three data sources configured in the perflbd.rc file, OV Performance Agent will use the following TCP port numbers:

agdbserver 20001 rep\_server 20002 rep\_server 20003 rep\_server 20004

Based on the /etc/services example above, the MWA\_RANGE will be 20001-20004.

Configuring OVPA (Source) with OVPM C.03.00 and Later Communication

When OV Performance Agent is the source, it communicates with OV Performance Agent using the TCP protocol with the TCP socket port numbers shown in the following figure.

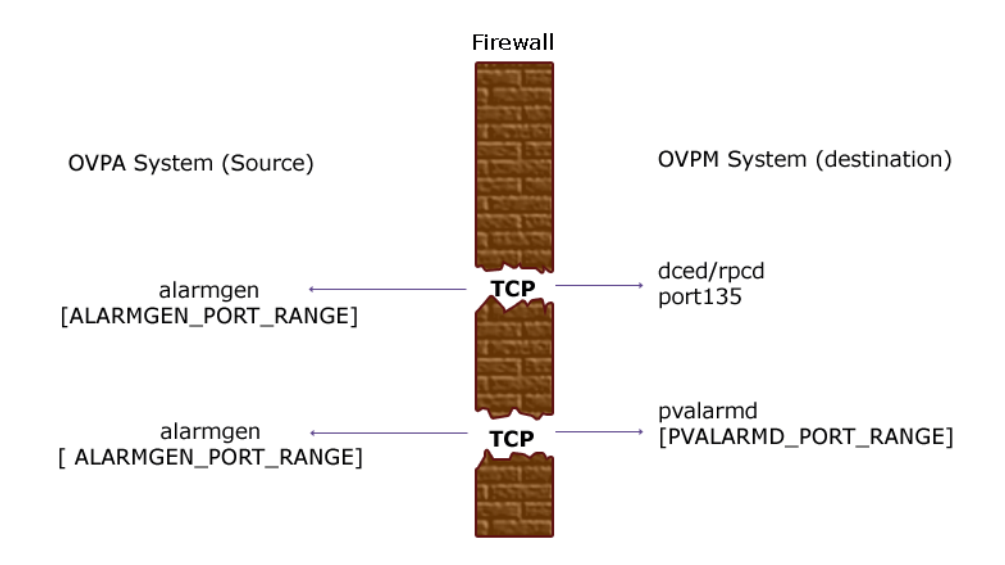

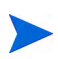

If you previously had OV Performance Agent communicating to OV Performance Manager through a firewall, port 135/UDP was open in the firewall. The firewall configuration must now be changed to open port 135/ TCP. This is because the protocol used to connect to port 135 on the OV Performance Manager system was changed from UDP to TCP, regardless of the version of OV Performance Manager.

To configure the ALARMGEN\_PORT\_RANGE for the alarmgen process, edit the file  $\sqrt{var/opt/perf/vppa}$ . env and set the RPC\_RESTRICTED\_PORTS to the following:

#### **RPC\_RESTRICTED\_PORTS=ncacn\_ip\_tcp[***xxxx-yyyy***]**

where *xxxx-yyyy* is a range of unused port numbers. The formula for calculating the port range is:

2 \* (# of OVPM systems receiving alarms from the OV Performance Agent system)

For example, if the OV Performance Agent system was sending alarms to two OV Performance Manager systems, set RPC\_RESTRICTED\_PORTS to the following range in the vppa.env file:

#### **RPC\_RESTRICTED\_PORTS=ncacn\_ip\_tcp[30001-30004]**

This environment variable affects only the ports that are used for communication outside the localhost. Ports that are used internal to the local host, such as local communication between alarmgen and rep\_server, are not affected by this variable.

Restart the OV Performance Agent servers using /opt/perf/bin/mwa restart server to make the port restriction take effect.

Refer to the *HP OpenView Performance Manager Installation Guide* to determine the PV\_PORT\_RANGE.

Sending alarms from OV Performance Agent to OV Performance Manager through firewalls that use Network Address Translation (NAT) IP addresses is not supported.

## Configuring OV Reporter and OV Performance Agent Communication

<span id="page-33-1"></span><span id="page-33-0"></span>The configuration of the socket port numbers for OV Performance Agent depends on the version of OV Reporter that will be communicating with OV Performance Agent. To configure the socket port numbers, follow the instructions in [Configuring OV Reporter A.03.50 and Later with OV](#page-34-0)  [Performance Agent Communication.](#page-34-0)

## <span id="page-34-0"></span>Configuring OV Reporter A.03.50 and Later with OV Performance Agent **Communication**

<span id="page-34-1"></span>OV Reporter communicates with OV Performance Agent using the TCP protocol with the TCP socket port numbers shown in the following figure.

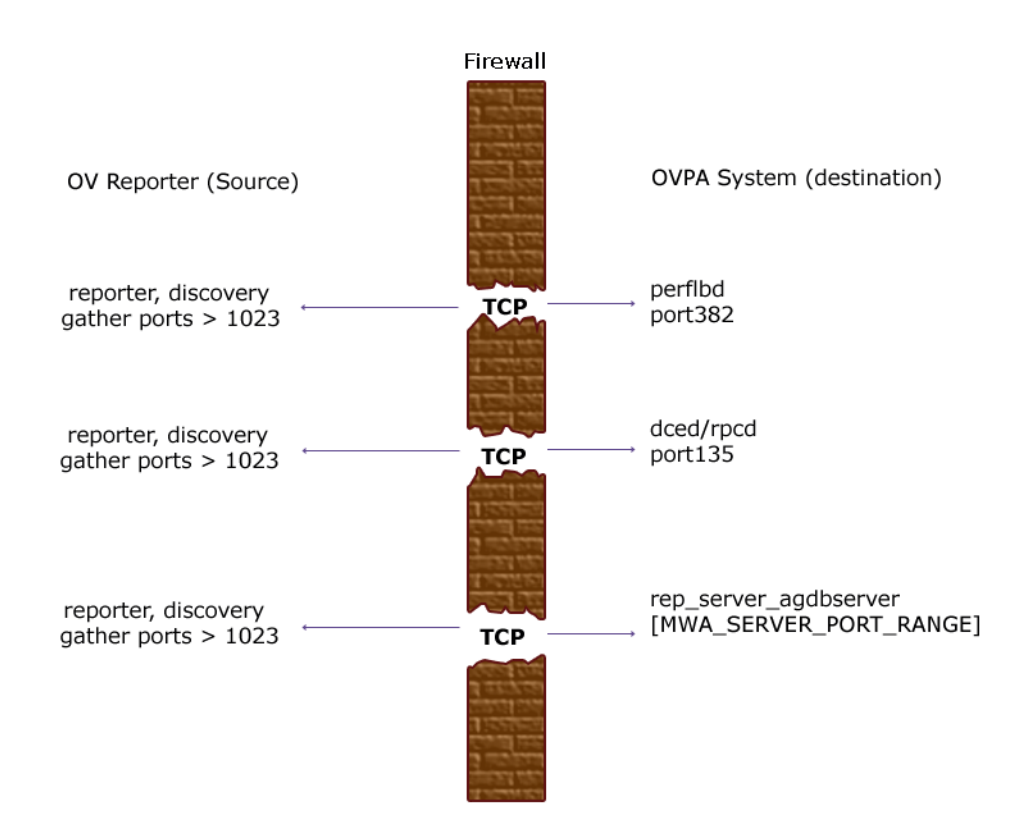

For instructions on configuring the MWA\_SERVER\_PORT\_RANGE as statically defined TCP socket port numbers, see [Configuring OV Performance Manager](#page-29-1)  [C.03.00 and Later with OV Performance Agent Communication on page 30](#page-29-1).

## Restricting RPC Addresses

The RPC\_SUPPORTED\_NETADDRS environment variable is used to force the DCE/ RPC service to bind to specific LAN cards in a multi-homed environment. If this environment variable is set, only addresses in the list are advertised in the endpoint map; addresses not found on the list are excluded from the server's list of available addresses.

<span id="page-35-0"></span>To restrict the servers to using only a specified set of IP addresses, set the RPC\_SUPPORTED\_NETADDRS environment variable before starting the servers.

The syntax is:

## **RPC\_SUPPORTED\_NETADDRS=protocol:ip\_address[,protocol:ip\_add ress]**

To set the environment variable for the OV Performance Agent servers, add the lines:

#### **RPC\_SUPPORTED\_NETADDRS=ncadg\_udp:192.1.1.1 export RPC\_SUPPORTED\_NETADDRS**

to the /var/opt/perf/vppa.env file and then restart the servers using mwa restart server.

If you still have problems connecting, the problem may be with the endpoint map (dced/rpcd). Try setting the environment variable *before* starting dced/ rpcd. Then restart the system to make the IP address restriction take effect.

## <span id="page-36-0"></span>Configuring Secure Communication

OV Performance Agent supports certificate based secure communication and client authentication based communication.

## <span id="page-36-1"></span>Using Certificates

OV Performance Agent supports certificate based secure data communication only in the HP OpenView Operations 8.x environment.

To configure secure communication on your OVO setup, refer to the *HP OpenView Operations for UNIX Firewall Concepts and Configuration Guide*. For more information on OVO 8.x HTTPS agent, refer to the *HP OpenView Operations HTTPS Agent Concepts and Configuration Guide*.

If you have already configured HTTPS communication in the OVO 8.x environment, make the following changes to configure secure communication between OV Performance Agent and OVPM 5.0.

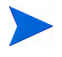

OV Reporter and OVPM 4.x do not support certificate based secure communication.

On the OV Performance Agent system, set SSL\_SECURITY to REMOTE for coda. Type the following commands:

```
ovconfchg -ns coda -set SSL_SECURITY REMOTE
ovcodautil -config
```
## <span id="page-36-2"></span>Using Client Authentication

OV Performance Agent enables optional authentication of client connections from products such as OV Performance Manger or OV Reporter. The authentication capability allows you to specify, for a given OV Performance Agent instance, which hosts are allowed to make client connections to that instance.

The Client Authentication feature enables/disables connections from any version of the OV Performance Manager and Reporter clients. Your client software does not need to be updated for you to take advantage of this feature. <span id="page-37-1"></span>For authorized clients the authentication process is transparent – their client connection proceeds as it has with previous versions of OV Performance Agent. Unauthorized clients receive a message indicating denial of service.

## Enabling Authentication with the authip File

Authentication is enabled by the presence of a file called authip. On systems where HTTP communication is enabled, the authip file exists in the  $/var/$ opt/OV/conf/perf/ directory. On systems where DCE communication is enabled, the authip file exists in the /var/opt/perf/ directory. The authip file lists hosts from which client connections are to be permitted.

- <span id="page-37-0"></span>If the authip file exists in the default directory, then its contents determine which hosts are permitted client connections. Clients running on the same host as the OV Performance Agent instance are automatically authenticated, which means the clients do not need an entry. A zero-length authip file dictates that only clients running on the OV Performance Agent host can connect.
- If the authip file does not exist in the default directory, then no authentication is performed and any client will be allowed to connect, as was the case with prior OV Performance Agent versions.

The authip file is checked each time a client attempts to register for service with OV Performance Agent. OV Performance Agent does not need to be restarted for changes to the authip file to become effective.

Note, however, that an existing authorized client session can continue its current connection despite a subsequent change in the server's authip file, which would otherwise disqualify it, until the client takes an action that requires re-registration with OV Performance Agent. Thus, an authorized OV Performance Manager connection continues to be permitted, regardless of changes in the OV Performance Agent authip file, until the data source to the OV Performance Agent host has been closed. If there is then an attempt to reopen the data source, the authip file is reread and the connection is denied.

In the case of OV Performance Manager registration for alarms, a previously authorized client will continue to receive alarms until the data source has been removed (not just closed) by the client. If you want to force removal of a client from the server's alarm generator database from the OV Performance Agent side, use the command:

**agsysdb -delpv <host>**

The OV Performance Agent client authentication capability requires that your network be able to resolve the client entries in the authip file. Depending upon the nature of the entries, this may require name services such as those provided by DNS, NIS, or /etc/hosts files.

A good test is to ensure that you can successfully "ping" each authip entry from the OV Performance Agent host. Client authentication works through a firewall with the same proviso that the client entries in the authip file be pingable from the OV Performance Agent host.

## Formatting the authip File

The authip file must conform to the following format:

- <span id="page-38-1"></span>• One client host may be listed per line.
- Client entries can be in any one of the following formats:
	- Fully qualified domain name
	- Alias
	- IP address (must be in IPv4 dotted quad format)
- Client entries can have no embedded spaces.
- A line containing a pound sign  $(\#)$  in the first column is taken as a comment, and is ignored.
- Blank or zero-length lines are ignored.
- The IP address may not have a leading zero. For example, the IP address 23.10.10.10 cannot be represented as 023.10.10.10.

Thus, given an /etc/hosts entry as follows:

123.456.789.1 testbox testbox.group1.thecompany.com

<span id="page-38-0"></span>any one of the following entries in the authip file would enable clients from the "testbox" host to connect:

```
#============ Examples of authip file entries ==============
# 
# Use of an IP address
123.456.789.1
#
```
# Use of an alias testbox # # Use of a fully qualified domain name testbox.group1.thecompany.com

#============ End of examples of authip file entries ========

## <span id="page-40-0"></span>Configuring Data Sources

OV Performance Agent uses the coda daemon or a set of repository servers that provide previously collected data to the alarm generator and the OV Performance Manager analysis product. The coda daemon uses the HTTP data communication mechanism, and the repository servers use the DCE mechanism. If both HTTP and DCE data communication mechanisms are enabled, OVPA uses both the coda daemon and the set of repository servers. Each data source consists of a single log file set.

The data source list that coda accesses is maintained in the datasources configuration file that resides in the /var/opt/OV/conf/perf/ directory. The data source list that the repository servers access is maintained in the perflbd.rc file that resides in the /var/opt/perf/ directory. The perflbd.rc file is maintained as a symbolic link to the datasources file.

There is a repository server for each specific data source such as scopeux log files or DSI log files. When you first start up OV Performance Agent after installation, a default data source named SCOPE is already configured and provides a scopeux log file set.

<span id="page-40-2"></span><span id="page-40-1"></span>If you want to add other data sources, you can configure them in the datasources file. If you no longer want to view the OVPA or DSI log file data from OV Performance Manager, or process alarms for the log file, you can modify the datasources file to remove the data source and the path to the log file set. When you restart the coda daemon or the repository server, it reads the datasources file and makes the data available over datacomm linkages to analysis tools for each data source it finds. Restart coda or the repository server as described in [Datasources Configuration File Format on](#page-41-0)  [page 42](#page-41-0).

You can also remove the log file set if you no longer need the data. If you remove the log file set but do not remove the data source from datasources, coda or the repository server will skip the data source.

You might also choose to stop logging DSI data to a log file set but keep the coda daemon or the repository server open so you can view the historical data in OV Performance Manager. In this case, stop the dsilog process but do not delete the data source from the datasources file.

## <span id="page-41-0"></span>Datasources Configuration File Format

Each entry you place into the datasources configuration file represents a data source consisting of a single log file set. The entry specifies the data source name and location. Fields are case-insensitive except for the log file path name. The syntax is:

#### **datasource=datasource\_name logfile=logfile\_set**

- **datasource** is a keyword. **datasource\_name** is the name used to identify the data source. For example, the data source name used in alarm definitions or by analysis software. Data source names must be unique. They are translated into upper case. The maximum length for a data source name is 64 characters.
- <span id="page-41-2"></span>• **logfile** is a keyword. **logfile\_set** is the fully-qualified name identifying the DSI log file (created by the dsilog process, ending in.log), and is case-sensitive.

Following are two examples of the datasources file's data source entries:

datasource=SCOPE logfile=/var/opt/perf/datafiles/logglob datasource=ASTEX logfile=/tmp/dsidemo/log/astex/ASTEX\_SDL

After updating datasources, run the following command to make the new data sources available through coda:

#### **/usr/lpp/perf/bin/ovpa restart server**

If you are also running repository servers, run the following command to make the new datasources available through repository servers (rep\_server):

#### **/opt/perf/bin/mwa restart server**

Note that stopping repository server processes results in any connection to OV Performance Manager being lost. For example, if you are drawing a graph on a data source and try to draw another graph, you will need to reselect the data source in OV Performance Manager and re-establish the connection when the repository server is started again.

<span id="page-41-1"></span>Examine the contents of the /var/opt/OV/log/coda.txt file to check if the coda daemon was activated or for error messages.

For specific examples of configuring DSI data sources, see "Configuring Data Sources" in Chapter 4 of the *HP OpenView Performance Agent for UNIX Data Source Integration Guide.*

## <span id="page-42-0"></span>Parm File Configuration

<span id="page-42-3"></span>The parm file is a text file that specifies configuration of the scopeux data collector including log file maximum sizes, interesting process threshold definitions, and application definitions. Comments in the file provide an overview of the various settings.

<span id="page-42-2"></span><span id="page-42-1"></span>The parm file is provided with OV Performance Agent in the /opt/perf/newconfig/ directory and is copied into the /var/opt/perf/ directory during installation, if there is not an existing /var/opt/perf/parm file. For a complete description of the parm file and its parameters, see the "Parm File" section in Chapter 2 of the *HP OpenView Performance Agent for UNIX User's Manual.* 

## <span id="page-43-2"></span><span id="page-43-0"></span>Defining Alarms

<span id="page-43-3"></span>If you plan to use alarms to monitor performance, you need to specify the conditions that generate alarms in a set of alarm definitions in the OV Performance Agent alarmdef file. When OV Performance Agent is first installed, the alarmdef file contains a set of default alarm definitions. You can use these default definitions or customize them to suit your needs.

<span id="page-43-1"></span>For detailed information about defining alarms, see Chapter 7, "Performance Alarms," in the *HP OpenView Performance Agent for UNIX User's Manual.*  This chapter describes the alarm definitions syntax, how alarms work, and how alarms can be used to monitor performance.

## <span id="page-44-0"></span>Native Language Support

<span id="page-44-1"></span>A feature of the OV Performance Agent extract and utility programs running on HP-UX systems is native language support (NLS).

The extract and utility programs can support the date and time formats of other native languages if you use the NLS feature of the HP-UX operating system.

If a native language is installed and selected on your system, the extract and utility programs make the following adjustments:

- Dates and times are entered and printed in the language specified in the NLS package. If a date or time is entered in an unrecognizable format, the program prompts you with an example in the correct format.
- The text for the help command is obtained from extract.help and utility.help. These files are located in the /opt/perf/help/ovpa/*\$LANG* directory where *\$LANG* is the language specified for this system. The default language is "C." If a help catalog cannot be found in the *\$LANG* directory, the default help files are used.

## <span id="page-45-0"></span>Viewing and Printing Documents

<span id="page-45-2"></span><span id="page-45-1"></span>OV Performance Agent software includes the standard OV Performance Agent documentation set in viewable and printable file formats. You can view the Adobe Acrobat format (\*.pdf) documents online and print as needed. The ASCII text (\*.txt) documents are printable. However, you can view a text file on your screen using any UNIX text editor such as vi. The documents are listed in the following table along with their file names and online locations.

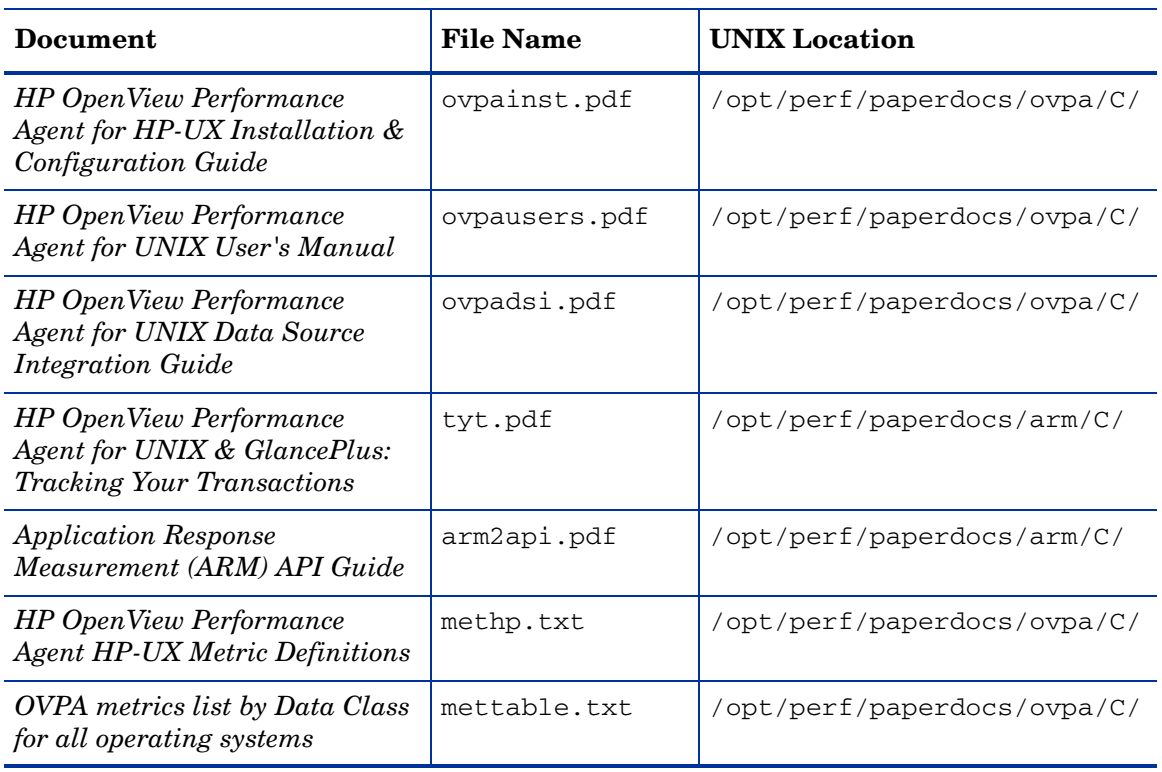

## **Table 3 OV Performance Agent Documentation Set**

## <span id="page-46-0"></span>Viewing Documents on the Web

<span id="page-46-3"></span>The listed documents can also be viewed on the HP OpenView Manuals web site at:

#### **[http://ovweb.external.hp.com/lpe/doc\\_serv](http://ovweb.external.hp.com/lpe/doc_serv)**

Select **Performance Agent** from the product list box, select the release version, select the OS, and select the manual title. Click **[Open]** to view the document online, or click **[Download]** to place the file on your computer.

## <span id="page-46-1"></span>Adobe Acrobat Files

The Adobe Acrobat files were created with Acrobat 7.0 and are viewed with the Adobe Acrobat Reader versions 4.0 and later. If the Acrobat Reader is not in your Web browser, you can download it from Adobe's web site:

#### **<http://www.adobe.com>**

<span id="page-46-4"></span>While viewing a document in the Acrobat Reader, you can print a single page, a group of pages, or the entire document.

From HP-UX, you can read a .PDF file using the acroread command, if you have installed Adobe Acrobat Reader on your system. Enter the following command where /path/ is the location of the acroread command:

**/***path***/acroread** *filename.pdf* 

## <span id="page-46-2"></span>ASCII Text Files

To print a.txt file, type:

**lp -dprintername** *filename*

For example,

**lp -dros1234 Metrics.txt** 

# <span id="page-48-0"></span>**Glossary**

This glossary contains an alphabetized list of some of the terms associated with OV Performance Agent.

#### **alarm**

An indication of a period of time in which performance meets or exceeds user-specified alarm criteria. Alarm information can be sent to an analysis system (such as OVPM) and to OVO. Alarms can be identified in historical data log files using the utility program.

#### **alarm generator**

Handles the communication of alarm information. It consists of perfalarm and the agdb database. The agdb database contains a list of OV Performance Manager analysis nodes (if any) to which alarms are communicated, and various on/off flags that you set to define when and where the alarm information is sent.

#### **alarmdef file**

The file containing the alarm definitions in which alarm conditions are specified.

#### **application**

A user-defined group of related processes or program files. Applications are defined so that performance software can collect performance metrics for and report on the combined activities of the processes and programs.

#### **application log file**

*See* **logappl**.

#### **coda daemon**

A daemon that provides collected data to the alarm generator and analysis product data sources including scopeux log files or DSI log files. coda reads the data from the data sources listed in the datasources configuration file.

#### **data source**

Consists of one or more classes of data in a single scopeux or DSI log file set. For example, the OV Performance Agent SCOPE data source is a scopeux log file set consisting of global data. See also **datasources file**.

#### **datasources file**

A configuration file residing in the /var/opt/OV/conf/perf/ directory. Each entry in the file represents a scopeux or DSI data source consisting of a single log file set. See also **perflbd.rc**, **coda** and **data source**.

#### **data source integration (DSI)**

The technology that enables OV Performance Agent to receive, log, and detect alarms on data from external sources such as applications, databases, networks, and other operating systems.

## **default.txt**

A communications configuration file used to customize communication parameters for HP OpenView applications.

#### **device**

A device is an input and/or output device connected to a system. Common devices include disk drives, tape drives, CD-ROM drives, printers, and user terminals.

#### **device log file**

*See* **logdev**.

#### **DSI**

*See* **data source integration**.

## **DSI log files**

Log files containing self-describing data that are created by OV Performance Agent's DSI programs.

#### **extract**

An OV Performance Agent program that allows you to extract (copy) data from raw or previously extracted log files and write it to extracted log files. It also lets you export data for use by analysis programs.

## **extracted log file**

A log file created by the extract program. It contains user-selected data ranges and types of data. An extracted log file is formatted for optimal access by the workstation analysis tool, OVPM. This file format is suitable for input to the extract and utility programs and is the preferred method for archiving performance data.

## **GlancePlus**

GlancePlus (or Glance) is an online diagnostic tool that displays current performance data directly to a user terminal or workstation. It is designed to assist you in identifying and troubleshooting system performance problems as they occur.

## **global**

A qualifier that implies the whole system.

## **global log file**

*See* **logglob**.

## **interesting process**

A process becomes interesting when it is first created, when it ends, and when it exceeds user-defined thresholds for CPU use, disk use, response time, and so on.

## **log file set**

A collection of files that contain data collected from one source.

## **logappl**

The raw log file that contains measurements of the processes in each user-defined application.

## **logdev**

The raw log file that contains measurements of individual device (such as disk) performance.

## **logglob**

The raw log file that contains measurements of the system-wide, or global, workload.

## **logindx**

The raw log file that contains additional information required for accessing data in the other log files.

## **logproc**

The raw log file that contains measurements of selected "interesting" processes. A process becomes interesting when it is first created, when it ends, and when it exceeds user-defined thresholds for CPU use, disk use, response time, and so on.

## **logtran**

The raw log file that contains measurements of transaction data.

## **midaemon**

An OV Performance Agent program that collects and counts trace data coming from the operating system kernel and stores the counters in the shared memory segment. This data is the main source of performance data for scopeux.

## **ovbbccb**

The OpenView Operations Communication Broker for HTTP(S) based communication controlled by ovcd. See also **coda** and **ovc**.

## **ovc**

The OpenView Operations controlling and monitoring process. In a standalone OVPA installation, ovcd monitors and controls coda and ovbbccb. If OVPA is installed on a system with OpenView Operations for UNIX 8.x agent installed, ovcd also monitors and controls OpenView Operations for UNIX 8.x processes. See also **coda** and **ovbbccb**.

## **ovpa script**

The OV Performance Agent script that has options for starting, stopping and restarting OV Performance Agent processes such as the scopeux data collector, alarm generator, ttd, midaemon, and coda. See also the ovpa man page.

## **OV Performance Manager (OVPM)**

Provides integrated performance management for multi-vendor distributed networks. It uses a single workstation to monitor environment performance on networks that range in size from tens to thousands of nodes.

## **parm file**

An OV Performance Agent file containing the parameters used by scopeux to customize data collection.

## **perflbd.rc**

A configuration file residing in the /var/opt/perf/ directory. This file is maintained as a symbolic link to the datasources file. See also **datasources file.**

## **perfstat**

A program that displays the status of all performance processes in your system.

## **PerfView**

#### *See* **OV Performance Manager**.

#### **process**

Execution of a program file. It can represent an interactive user (processes running at normal, nice, or real-time priorities) or an operating system processes.

#### **process log file**

*See* **logproc**.

## **raw log file**

Summarized measurements of system data collected by scopeux. See **logappl**, **logproc**, **logdev**, **logtran**, and **logindx**.

### **real time**

The actual time in which an event takes place.

### **repository server**

A server that provides data to the alarm generator and the OVPM analysis product. There is one repository server for each data source configured in the perflbd.rc configuration file. See also **data source**.

## **resize**

Changing the overall size of a log file using the utility program's resize command.

## **run file**

Created by the scopeux collector to indicate that the scopeux process is running. Removing the run file causes scopeux to terminate.

#### **scopeux**

The OV Performance Agent data collector program that collects performance data and writes (logs) it to raw log files for later analysis or archiving. *See also* **raw log file**.

## **scopeux log files**

*See* **raw log file**.

## **status.scope file**

Created by the **scopeux** collector to record status, data inconsistencies, and errors.

## **system ID**

The string of characters that identifies your system. The default is the host name as returned by uname -n.

## **transaction log file**

*See* **logtran**.

## **transaction tracking**

The technology used in OV Performance Agent that allows information technology (IT) resource managers to measure end-to-end response time of business application transactions.

## **ttd.conf**

The transaction configuration file where you define each transaction and the information to be tracked, such as transaction name, performance distribution range, and service level objective.

## **utility**

An OV Performance Agent program that allows you to open, resize, scan, and generate reports on raw and extracted log files. You can also use it to check parm file and alarmdef file syntax, and obtain alarm information from historical log file data.

# <span id="page-56-0"></span>Index

## A

alarmdef file, [44](#page-43-1) alarms, [44](#page-43-1) authip file, [38](#page-37-0) examples, [39](#page-38-0) formatting, [39](#page-38-1)

## C

changing protocols, [21](#page-20-1) client, firewall, [25](#page-24-2) client authentication, [38](#page-37-1) coda.log file, [42](#page-41-1) communicating across a firewall, [30](#page-29-2) configuring data sources, [41](#page-40-1) OVPM and OVPA firewall communication, [30](#page-29-3) OVPM C.03.00 and later with OVPA firewall communication, [30](#page-29-4) OV Reporter and OVPA firewall communication, [34](#page-33-0) parm file, [43](#page-42-1)

## D

data sources configuring, [41](#page-40-1) deleting, [41](#page-40-2) DSI, [41](#page-40-1) SCOPE, [41](#page-40-1) scopeux, [41](#page-40-1) defining alarms, [44](#page-43-2) deleting data sources, [41](#page-40-2) disk space requirements, [10](#page-9-1) documents OVPA documentation set, [46](#page-45-1) viewing on the web, [47](#page-46-3) viewing PDF files from UNIX, [47](#page-46-4) DSI data sources, [41](#page-40-1)

## E

environment variables, [22](#page-21-1) examples directory README, [23](#page-22-2) extract program, [42](#page-41-2)

## F

files alarmdef, [44](#page-43-1) coda.log, [42](#page-41-1) OVPA startup configuration, [22](#page-21-2) parm, [43](#page-42-2) perflbd.rc, [41](#page-40-1) status.scope, [23](#page-22-3)

## firewall

client, [25](#page-24-2) communicating across, [24](#page-23-1) configure OVPA server port, [27](#page-26-0) configure Reporter/OVPM without HTTP proxy, [29](#page-28-2) default ports for communication with OVPA, [26](#page-25-0) overview of OVPA communications configuration, [27](#page-26-1) server, [25](#page-24-2) systems with multiple IP addresses, [29](#page-28-3) firewalls, [30](#page-29-2) communicating across, [30](#page-29-2) configuring OV Reporter and OVPA communication, [34](#page-33-0) configuring with OVPM C.03.00 and later, [30](#page-29-5) configuring with OV Reporter A.02.00

## H

hardware requirements, [9](#page-8-4)

and later, [35](#page-34-1)

## **HTTP**

client, [26](#page-25-1) clients, [26](#page-25-1) proxies, [25](#page-24-3)

## I

installation procedures, [11](#page-10-2) installing files on a remote drive, [13](#page-12-2) installing from CD-ROM, [12](#page-11-1) installing OVPA using OVO, [13](#page-12-3) installation requirements, [9](#page-8-5) disk space, [10](#page-9-1) hardware, [9](#page-8-6) software, [9](#page-8-7)

## M

metric definitions, printing, [46](#page-45-2) midaemon, [11](#page-10-3) MWA\_START\_COMMAND variable, [22](#page-21-3) MWA\_START variable, [22](#page-21-4) mwa scripts mwa restart, [21](#page-20-2) mwa restart alarm, [21](#page-20-3) mwa restart server, [21](#page-20-4) mwa start, [20](#page-19-0) mwa stop, [21](#page-20-5)

## N

native language support, [45](#page-44-1)

## O

OV Operations using to install OVPA, [13](#page-12-4) OVPA removing, [15](#page-14-1) startup configuration file, [22](#page-21-2) status files, [23](#page-22-4) system startup and shutdown script, [22](#page-21-5) ovpa restart script, [20](#page-19-1) ovpa script, [19](#page-18-0)

ovpa scripts ovpa start, [19](#page-18-1) OV Performance Agent alarms, [44](#page-43-3) data collection, [43](#page-42-1) disk space requirements, [10](#page-9-1) documentation set, [46](#page-45-1) installation requirements, [9](#page-8-8) installing files on a remote drive, [14](#page-13-0) installing using OVO, [13](#page-12-5) restarting, [19,](#page-18-0) [20](#page-19-2) startup, [17](#page-16-3) stopping and restarting, [19](#page-18-0) OV Performance Manager configuring OVPM C.03.00 and later with OVPA firewall communication, [30](#page-29-4) firewall configuration with OVPA, [30](#page-29-6) OVPM configure without HTTP proxy for firewall communication, [29](#page-28-2) OV Reporter firewall configuration, [34](#page-33-1)

## P

parm file, [43](#page-42-3) perflbd.rc file, [41](#page-40-1) perfstat command, [11](#page-10-4) printable files, [46](#page-45-2) printing documents, [46](#page-45-2) proxies, HTTP, [25](#page-24-3)

## R

removing OVPA, [15](#page-14-1)

Reporter configure with HTTP proxy for firewall communication, [29](#page-28-2) see OV Reporter, [34](#page-33-1) restarting OV Performance Agent, [19](#page-18-0), [20](#page-19-3) restricting RPC addresses, [36](#page-35-0) RPC\_SUPPORTED\_NETADDRS environment variable, [36](#page-35-0)

## S

SCOPE default data source, [41](#page-40-1) scopeux data sources, [41](#page-40-1) scripts opva restart alarm, [20](#page-19-4) ovpa stop, [20](#page-19-5) OVPA system startup and shutdown, [22](#page-21-5) server, firewall, [25](#page-24-2) software requirements, [9](#page-8-9) starting OV Performance Agent, [17](#page-16-3), [18](#page-17-1) using mwa, [20](#page-19-6) using ovpa, [19](#page-18-2) status files, [23](#page-22-3) coda.txt, [23](#page-22-5) status.alarmgen, [23](#page-22-6) status.mi, [23](#page-22-7) status.perfalarm, [23](#page-22-8) status.perflbd, [23](#page-22-9) status.rep\_server, [23](#page-22-10) status.scope, [23](#page-22-11) status.ttd, [23](#page-22-12) stopping OV Performance Agent, [19](#page-18-0) processes prior to installation, [11](#page-10-5)

## T

ttd, [12](#page-11-2)

## V

variables, [22](#page-21-6) environment, [22](#page-21-1) MWA\_START, [22](#page-21-7) MWA\_START\_COMMAND, [22](#page-21-8) viewing

documents on the web, [47](#page-46-3) PDF documents from UNIX, [47](#page-46-4)